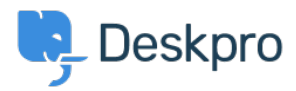

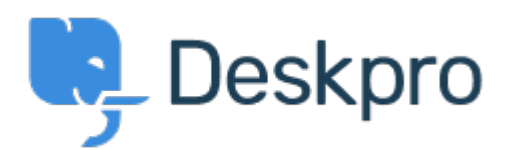

# [ヘルプセンター](https://support.deskpro.com/ja) > [コミュニティ](https://support.deskpro.com/ja/community) > [Bug Report](https://support.deskpro.com/ja/community/browse/type-3/view-list/viewmode-compact) > [Ticket layout editor](https://support.deskpro.com/ja/community/view/ticket-layout-editor-2)

Ticket layout editor Finished

- michael Offenbecher
- フォーラム名: #Bug Report

Alternative layouts seems to be broken. When enabling alternative layouts and then selecting the department ticket fields do not change to the new layout.<br/><br/>br />> <br/> <br/> <br/>>he />> <br/> />><br/> <br/>
<br/>
<br/>
<br/>
<br/>
<br/>
<br/>
<br/>
<br/>
<br/>
<br/>
<br/>
<br/>
<br/>
<br/>
<br/>
<br/>
< Confirmed on multiple browsers and different computers.

Comments (2)

### **Christopher Nadeau**

#### 11年前

I can't reproduce this on the latest build in Chrome, Firefox 14 or IE 9. Can you give me a sample setup you are seeing this with. Here's what I tried: - Enabled categories, added a new textbox and textarea custom fields - Enabled custom layouts of reach department - Added fields to "Sales" - View /new-ticket (logged in or as a guest), switch to "Sales" and the fields show up. Switch away from "Sales," the fields disappear.

# **michael Offenbecher**

## 11年前

I logged in today ran all updates and tried again and everything is now working. I guess this can be closed. Thanks for checking into this.